#### AIL Framework for Analysis of Information Leaks data mining - website and darkweb correlation

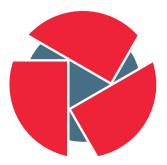

**CIRCL** Computer Incident Response Center Luxembourg

Alexandre Dulaunoy

alexandre.dulaunoy@circl.lu Aurélien Thirion aurelien.thirion@circl.lu

info@circl.lu

February 21, 2020

- Many modules in AIL can process personal data and even special categories of data as defined in GDPR (Art. 9).
- The data controller is often the operator of the AIL framework (limited to the organisation) and has to define legal grounds for processing personal data.
- To help users of AIL framework, a document is available which describe points of AIL in regards to the regulation $^1\!.$

<sup>1</sup>[https:](https://www.circl.lu/assets/files/inform ation-leaks-analysis-and-gdpr.pdf)

 $\sqrt{2}$ www.circl.lu/assets/files/information-leaks-analysis-and-gdpr.pdf

- Consent of the data subject is in many cases not feasible in practice and often impossible or illogical to obtain  $(Art. 6(1)(a))$ .
- Legal obligation (Art.  $6(1)(c)$ ) This legal ground applies mostly to CSIRTs, in accordance with the powers and responsibilities set out in CSIRTs mandate and with their constituency, as they may have the legal obligation to collect, analyse and share information leaks without having a prior consent of the data subject.
- Art.  $6(1)(f)$  Legitimate interest Recital 49 explicitly refers to CSIRTs' right to process personal data provided that they have a legitimate interest but not colliding with fundamental rights and freedoms of data subject.

# <span id="page-3-0"></span>**[Objectives](#page-3-0)**

- Show how to use and extend an open source tool to monitor web pages, pastes, forums and hidden services
- Explain challenges and the design of the AIL open source framework
- Learn how to create new modules
- Learn how to use, install and start AIL
- Supporting investigation using the AIL framework

#### <span id="page-5-0"></span>[AIL Framework](#page-5-0)

History:

- AIL initially started as an internship project (2014) to evaluate the feasibility to automate the analysis of (un)structured information to find leaks.
- In 2019, AIL framework is an open source software in Python. The software is actively used (and maintained) by CIRCL and many organisations.

## AIL Framework: A framework for Analysis of Information Leaks

"AIL is a modular framework to analyse potential information leaks from unstructured data sources."

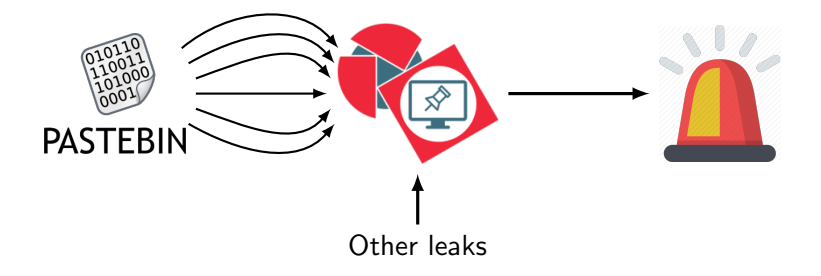

### <span id="page-8-0"></span>[Capabilities Overview](#page-8-0)

#### Common usage

- Check if mail/password/other sensitive information (terms tracked) leaked
- Detect reconnaissance of your infrastructure
- **Search** for leaks inside an archive
- **Monitor** and crawl websites

#### Support CERT and Law Enforcement activities

- Proactive investigation: leaks detection
	- List of emails and passwords
	- Leaked database
	- AWS Keys
	- Credit-cards
	- PGP private keys
	- Certificate private keys
- Feed Passive DNS or any passive collection system
- CVE and PoC of vulnerabilities most used by attackers

#### Support CERT and Law Enforcement activities

- Website monitoring
	- monitor booters
	- Detect encoded exploits (WebShell, malware encoded in Base64, ...)
	- SQL injections
- Automatic and manual submission to threat sharing and incident response platforms
	- MISP
	- TheHive
- Term/Regex monitoring for local companies/government

#### <span id="page-12-0"></span>[Sources of leaks](#page-12-0)

#### Mistakes from users:

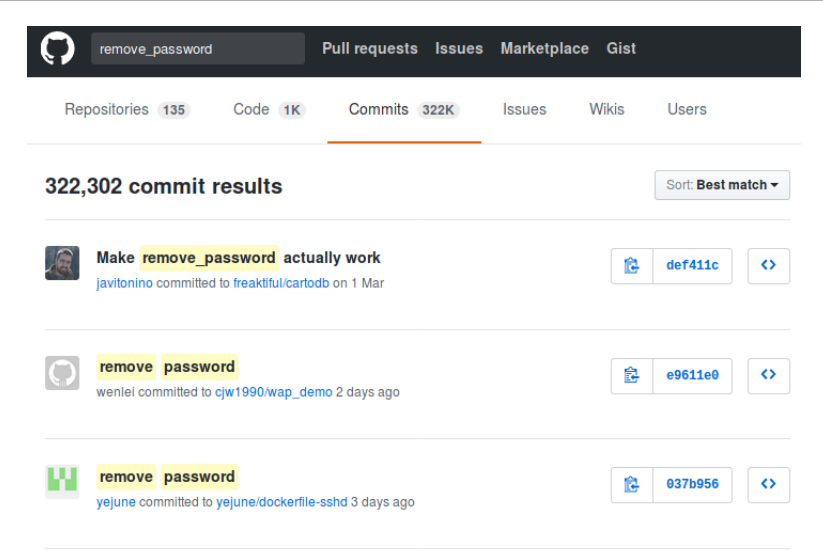

- Example: <http://pastebin.com/>
	- Easily storing and sharing text online
	- Used by programmers and legitimate users
		- $\rightarrow$  Source code & information about configurations
- Example: <http://pastebin.com/>
	- Easily storing and sharing text online
	- Used by programmers and legitimate users
		- $\rightarrow$  Source code & information about configurations
- Abused by attackers to store:
	- List of vulnerable/compromised sites
	- Software vulnerabilities (e.g. exploits)
	- Database dumps
		- $\rightarrow$  User data
		- $\rightarrow$  Credentials
		- $\rightarrow$  Credit card details
	- More and more ...

# Examples of pastes

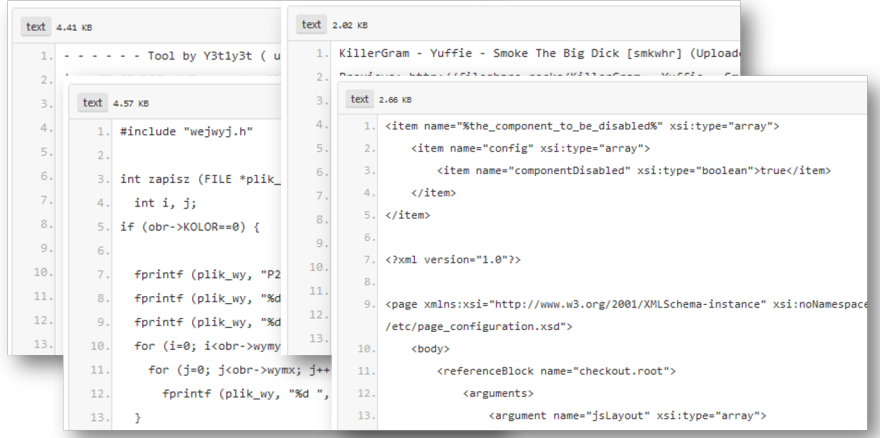

- Economical interests (e.g. Adversaries promoting services)
- Political motives (e.g. Adversaries showing off)
- Collaboration (e.g. Criminals need to collaborate)
- Operational infrastructure (e.g. malware exfiltrating information on a pastie website)
- Mistakes and Errors

Yes!

and we have to deal with this as a CSIRT.

- Contacting companies or organisations who did specific accidental leaks
- Discussing with media about specific case of leaks and how to make it more practical/factual for everyone
- Evaluating the economical market for cyber criminals (e.g. DDoS booters<sup>2</sup> or reselling personal information - reality versus media coverage)
- Analysing collateral effects of malware, software vulnerabilities or exfiltration

 $\rightarrow$  And it's important to detect them automatically.

18 of the state of  $2^{2}$  and  $2^{2}$  of  $2^{2}$  of  $2^{2}$  of  $2^{2}$  of  $2^{2}$  of  $2^{2}$  of  $2^{2}$  of  $2^{2}$  of  $2^{2}$  of  $2^{2}$  of  $2^{2}$  of  $2^{2}$  of  $2^{2}$  of  $2^{2}$  of  $2^{2}$  of  $2^{2}$  of  $2^{2}$  of  $2^{2}$  of  $2^{2}$  of  $2$ 

#### Paste monitoring at CIRCL: Statistics

- Monitored paste sites: 27
	- pastebin.com
	- ideone.com
	- $^{\circ}$  ...

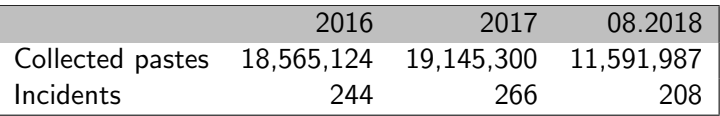

Table: Pastes collected and incident<sup>3</sup> raised by CIRCL

$$
^{3}_{19 \text{ of } 89} \text{pt} \cdot \text{//www.circ1.lu/pub/tr-46}
$$

# <span id="page-20-0"></span>[MISP](#page-20-0)

- Tagging is a simple way to attach a classification to an event or anattribute.
- Classification must be globally used to be efficient.
- Provide a set of already defined classifications modeling estimative language
- $\bullet$  Taxonomies are implemented in a simple JSON format  $^4$ .
- Can be easily cherry-picked or extended

#### 4 <https://github.com/MISP/misp-taxonomies> 21 of 89

- **infoleak**: Information classified as being potential leak.
- estimative-language: Describe quality and credibility of underlying sources, data, and methodologies.
- **admiralty-scale**: Rank the reliability of a source and the credibility of an information
- $\bullet$  fpf $^5$ : Evaluate the degree of identifiability of personal data and the types of pseudonymous data, de-identified data and anonymous data.
- tor: Describe Tor network infrastructure.
- dark-web: Criminal motivation on the dark web.
- **copine-scale**<sup>6</sup>: Categorise the severity of images of child sex abuse.

#### threat sharing and incident response platforms

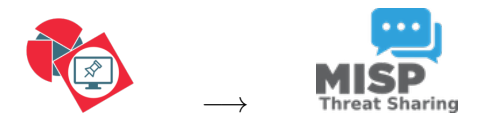

Goal: submission to threat sharing and incident response platforms.

#### threat sharing and incident response platforms

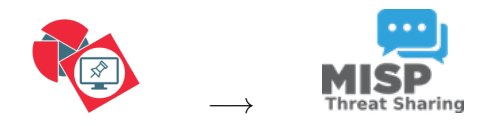

- 1. Use infoleak taxonomy<sup>7</sup>
- 2. Add your own tags
- 3. Export AIL objects to MISP core format
- 4. Download it or Create a MISP<sup>8</sup>

7 <https://www.misp-project.org/taxonomies.html>  $\frac{8}{25}$ <sub>of 89</sub> tps://www.misp-standard.org/rfc/misp-standard-core.txt

#### MISP Export

#### 1Gt545E48EPsyTC8voKQDCFfpTkwiuXduw:

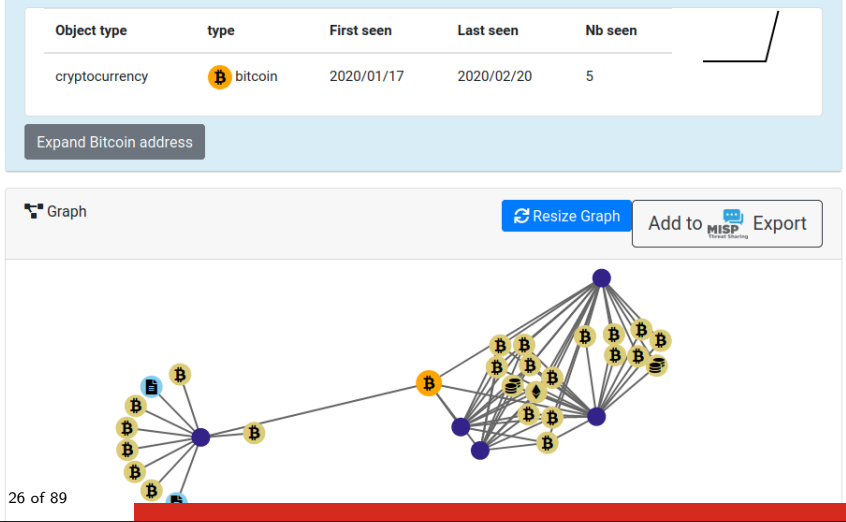

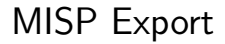

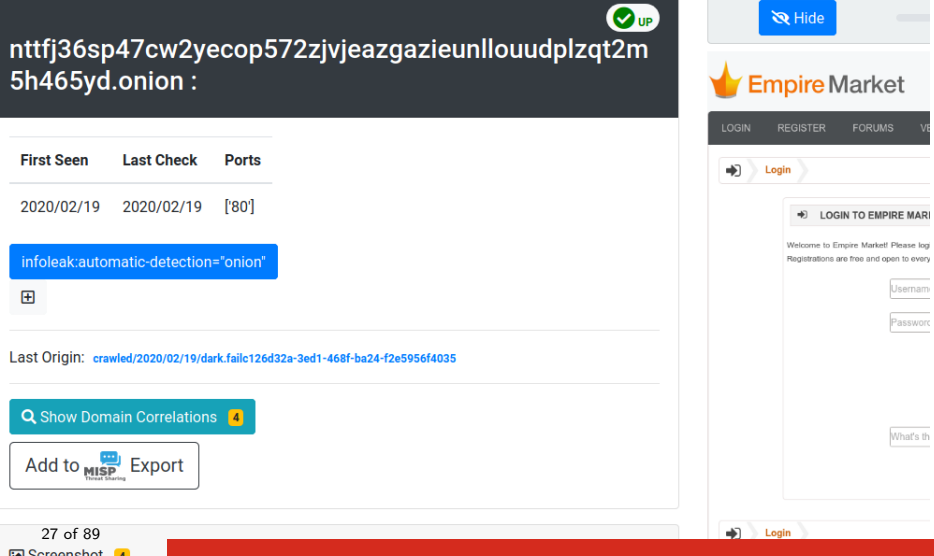

### MISP Export

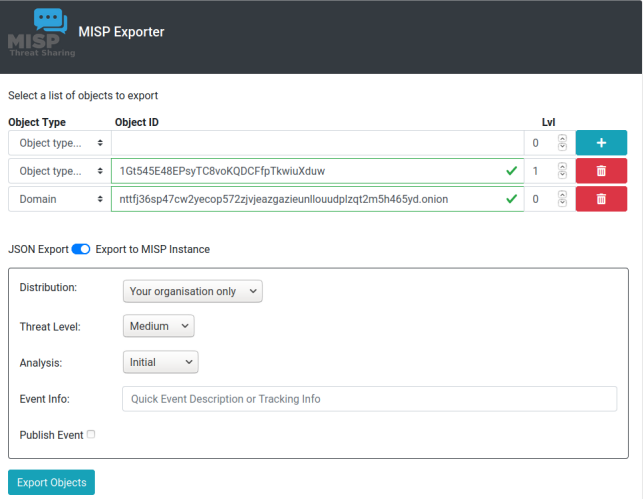

#### Automatic submission on tags

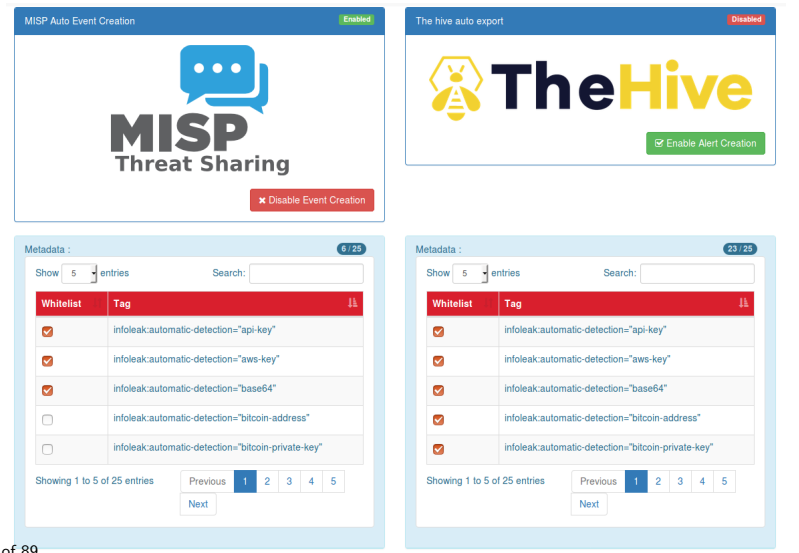

### <span id="page-30-0"></span>[Current capabilities](#page-30-0)

- Extending AIL to add a new analysis module can be done in 50 lines of Python
- The framework supports multi-processors/cores by default. Any analysis module can be started multiple times to support faster processing during peak times or bulk import
- Multiple concurrent data input
- Tor Crawler

#### AIL Framework: Current features

- Extracting credit cards numbers, credentials, phone numbers, ...
- Extracting and validating potential **hostnames**
- Keeps track of duplicates
- Submission to threat sharing and incident response platform (MISP and TheHive)
- Full-text indexer to index unstructured information
- Tagging for classification and searches
- Terms, sets and regex tracking and occurences
- Archives, files and raw **submission** from the UI
- PGP and Decoded (Base64, ...) Correlation
- And many more

- Search and monitor specific keywords
	- Automatic Tagging
	- Email Notifications
- Track Term
	- ddos
- Track Set
	- booter,ddos,stresser;2
- Trag Regex
	- circl\.lu

#### Terms Tracker:

#### 82a87a6a-88f1-4ab1-ba53-1bf15211b4b8 Tags Email Tracker **Created by** × Type **Date added** Level **First seen Last seen** regex \b[A-Z](2)[0-9](2)(?:[]?[0-9](4))(4)(?!(?:[]?[0-9])(3))(?:[]?[0-9] 2019/09/12 1 admin@admin.test 2018/08/31 2019/11/28  $(1,2)$ ?/b 面  $30$  $28$  $26$  $24 _{22}$  $20 18$  $16$  $14 12<sup>2</sup>$  $10 \delta$  $\ddot{\phantom{a}}$  $\overline{a}$ \b[A-Z]{2}[0-9]{2}(?:[]  $\overline{z}$  $b_{2i}$  $\mathcal{S}^{\bullet}$  $\hat{z}$  $\hat{z}$  $\hat{S}$  $\hat{z}$  $\mathcal{S}$  $\hat{z}$  $\overrightarrow{z}$ Ż ż  $\frac{1}{2}$  $\tilde{z}$  $\overline{\mathcal{Z}}$  $\hat{\mathcal{I}}$  $\hat{z}$ 茴 yyyy-mm-dd **茴** yyyy-mm-dd 34 of 89

#### • Create and test your own term tracker

 $\hat{\div}$ 

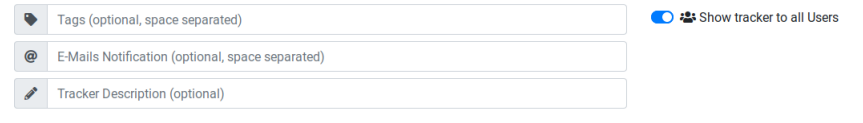

- Select a tracker type -

#### + Add Tracker
### • Attacker also share informations

- Recon tools detected: 94
	- sqlmap
	- dnscan
	- whois
	- msfconsole (metasploit)
	- dnmap
	- nmap
	- $^{\circ}$  ...

### Recon and intelligence gathering tools

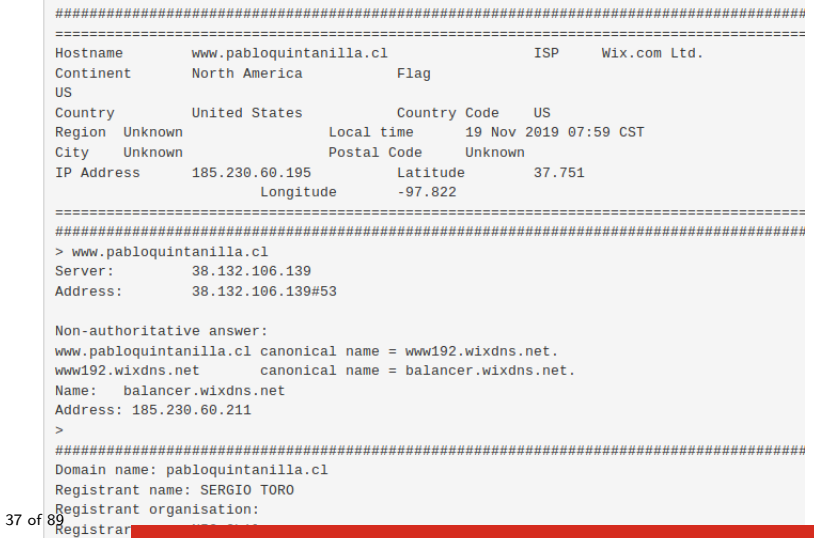

### Decoder

- Search for encoded strings
	- Base64
	- Hexadecimal
	- Binary
- Guess Mime-type
- Correlate paste with decoded items

Which type of decoded file have the highest size ?

### Decoder: Practical Part

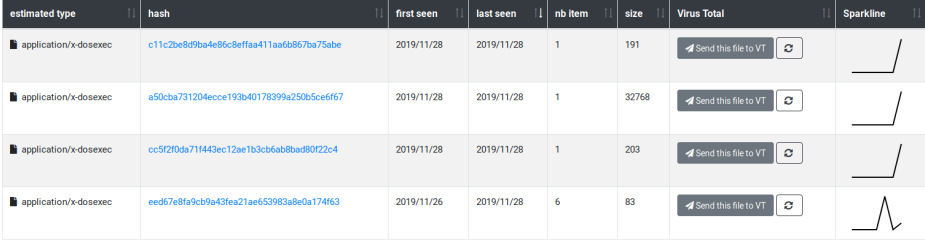

### Crawler

- Crawlers are used to navigate on regular website as well as .onion addresses (via automatic extraction of urls or manual submission)
- Splash ("scriptable" browser) is rending the pages (including javascript) and produce screenshots (HAR archive too)

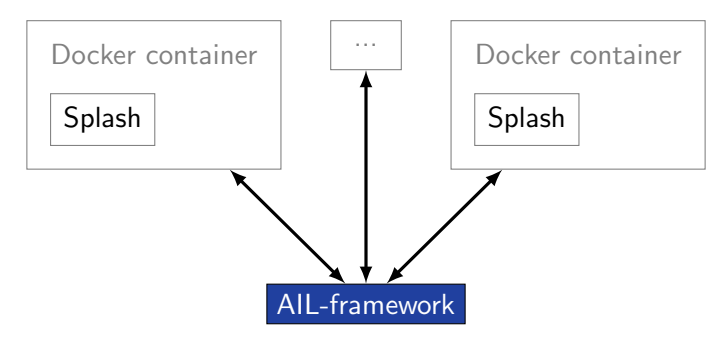

How a domain is crawled by default

- 1. Fetch the first url
- 2. Render javascript (webkit browser)
- 3. Extract all urls
- 4. Filter url: keep all url of this domain
- 5. crawl next url (max depth  $= 1$ )

### Crawler: DDoS Booter

 $\overline{C}$ qy4n6ptiraa7mtfy73wcp6da2xrapmbanwfr5kei4zrq2va 4uscvogid.onion:

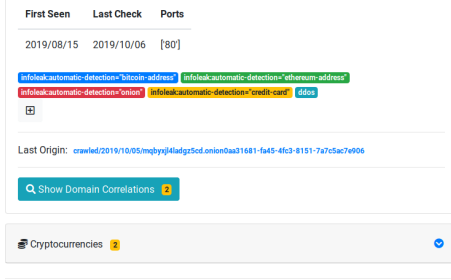

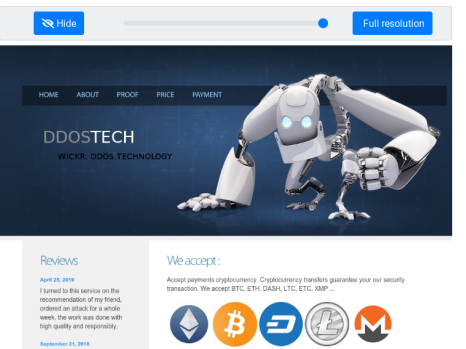

I found this site through YAHOO. immediately contacted this service, and I had a free attack for almost ten minutes.

**Wallets Addresses** 

and a contract the condition of the company

### Correlations and relationship

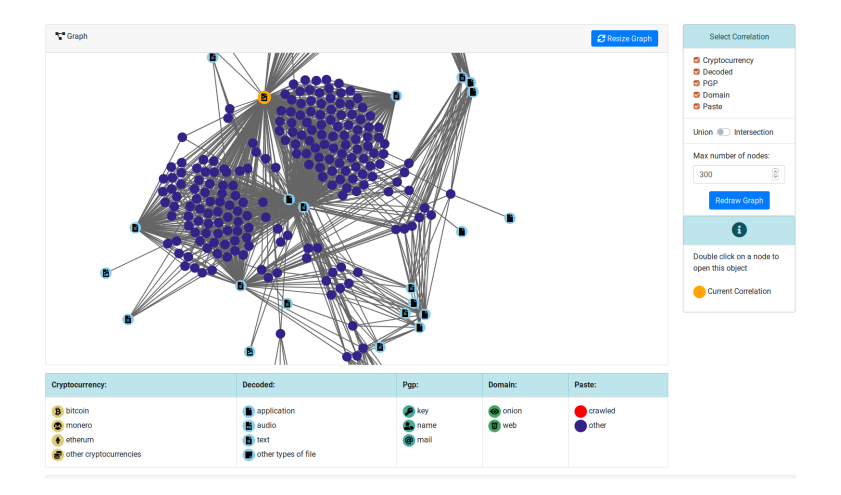

### <span id="page-45-0"></span>[Live demo!](#page-45-0)

### Example: Dashboard

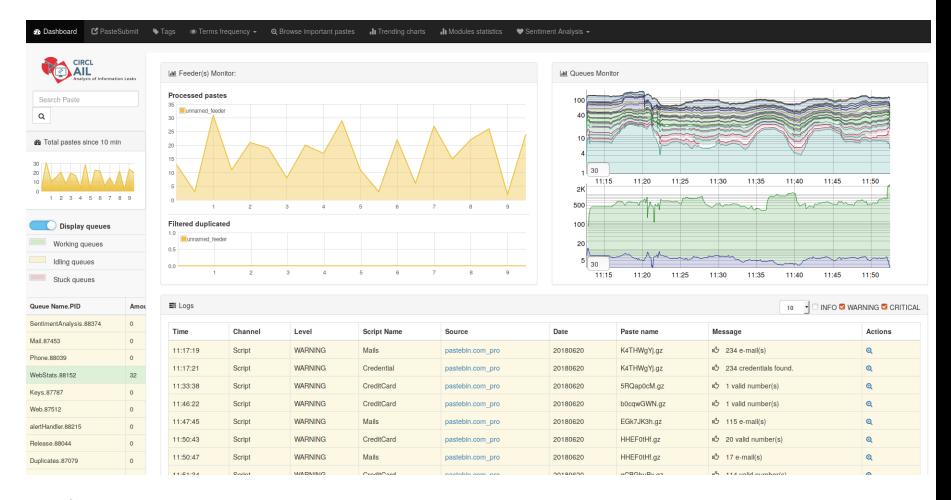

## Example: Text search

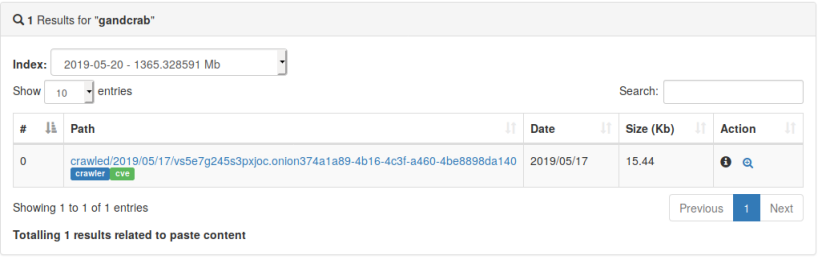

### Example: Pastes Metadata (1)

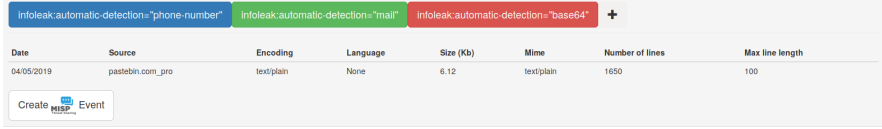

#### Duplicate list:

Show  $\overline{10}$   $\overline{10}$  entries

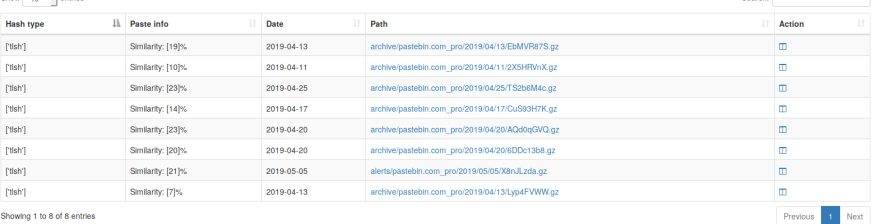

Search:

Showing 1 to 8 of 8 entries

### Example: Pastes Metadata (2)

#### Hash files:

Show  $5 -$  entries

Search:

Next

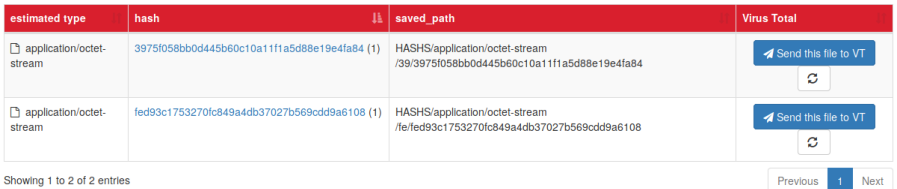

Showing 1 to 2 of 2 entries

### Example: Pastes Metadata (3)

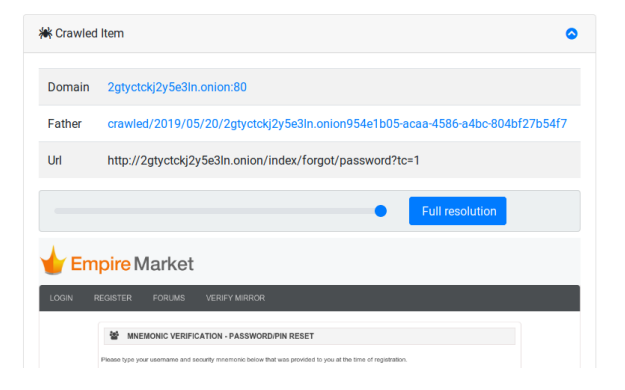

### Example: Browsing content

#### Content:

http://members2.mofosnetwork.com/access/login/ somosextremos:buddy1990 brazzers\_glenn:cocklick brazzers61:braves01

http://members.naughtyamerica.com/index.php?m=login gernblanston: 3unc2352 Janhuss141200:310575 igetalliwant:1377zeph pwilks89:mon22key Bman1551:hockey

MoFos IKnowThatGirl PublicPickUps http://members2.mofos.com Chrismagg40884: loganm40 brando1:zzbrando1 aacoen:1q2w3e4r 1rstunkle23:my8self

**BraZZers** http://ma.brazzers.com gcjensen:gcj21pva skycsc17:rbcdnd

#### 

>| Get Daily Update Fresh Porn Password Here |<

=> http://www.erq.io/4mF1

### Example: Browsing content

### Content:

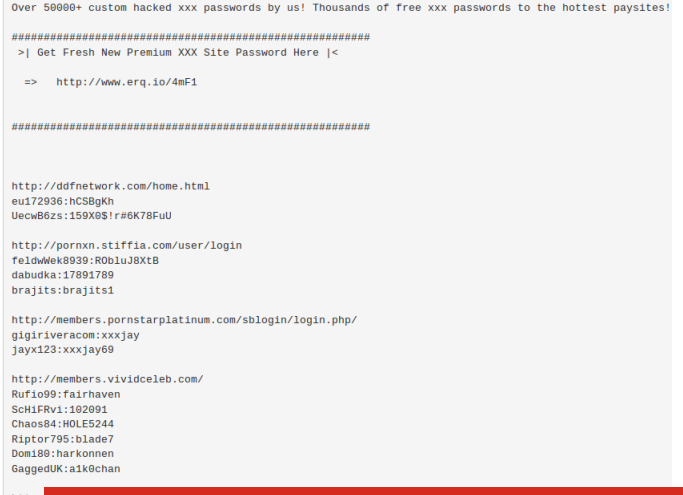

52 of 89

http:

### Example: Search by tags

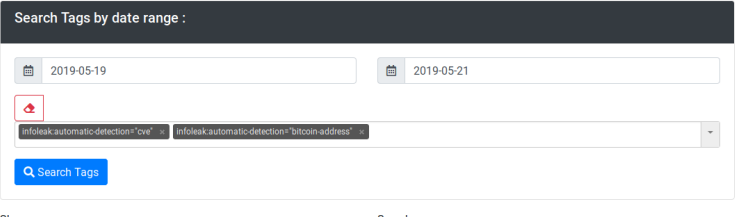

Show  $10<sup>°</sup>$ 

Search:

entries

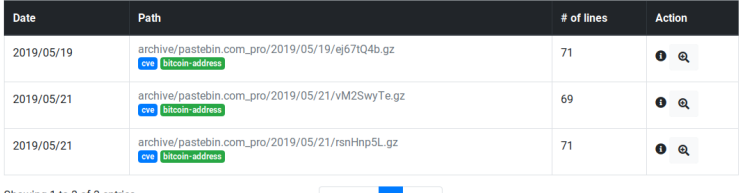

Showing 1 to 3 of 3 entries

 $\div$ 

Previous 1 Next

<span id="page-54-0"></span>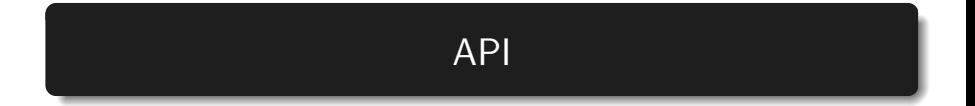

## <span id="page-55-0"></span>[Setting up the framework](#page-55-0)

## Setting up AIL-Framework from source or virtual machine

Setting up AIL-Framework from source

- <sup>1</sup> git clone https://github.com/CIRCL/AIL-framework.git <sup>2</sup> cd AIL-framework
- <sup>3</sup> ./installing\_deps.sh

### <span id="page-57-0"></span>[AIL ecosystem - Challenges and design](#page-57-0)

Programming language: Full python3 Databases: Redis and ARDB Server: Flask Data message passing: ZMQ, Redis list and Redis Publisher/Subscriber

### AIL global architecture 1/2

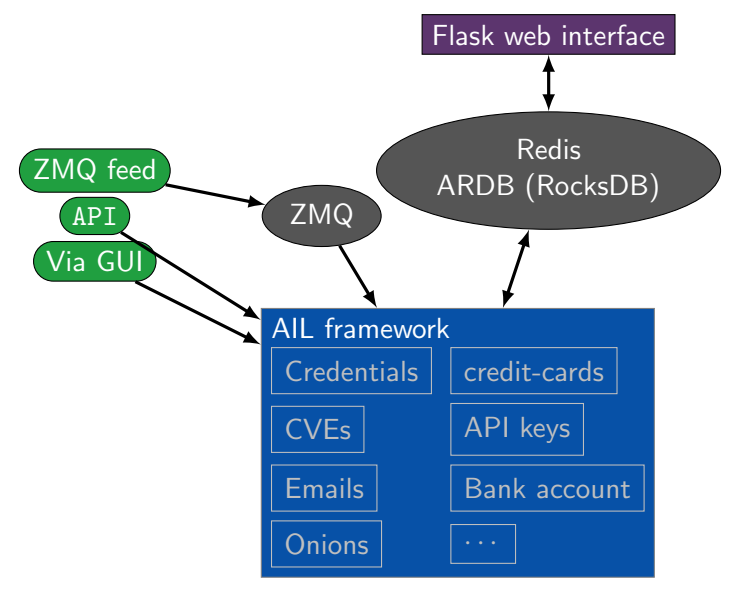

### AIL global architecture 2/2

Redis PubSub 1: port 6380, channel queuing

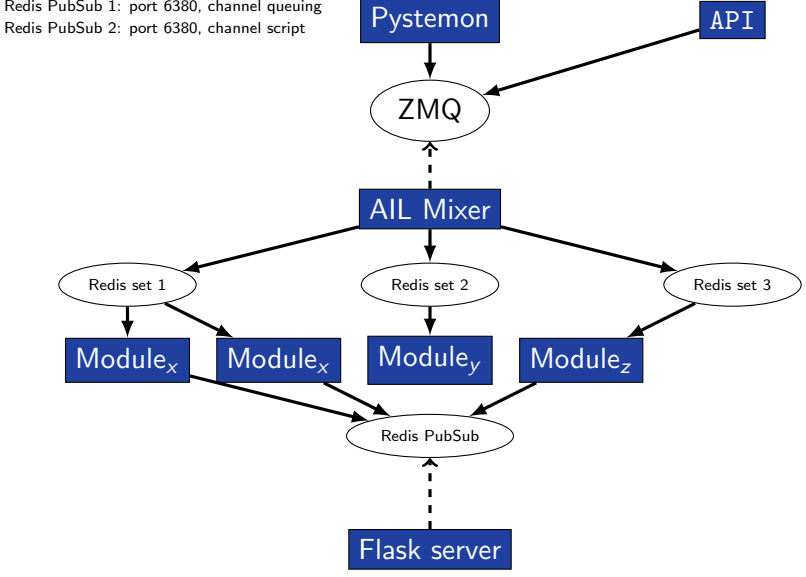

### Data feeder: Gathering pastes with pystemon

### Pystemon global architecture

Redis PubSub 1: port 6380, channel queuing Redis PubSub 2: port 6380, channel script

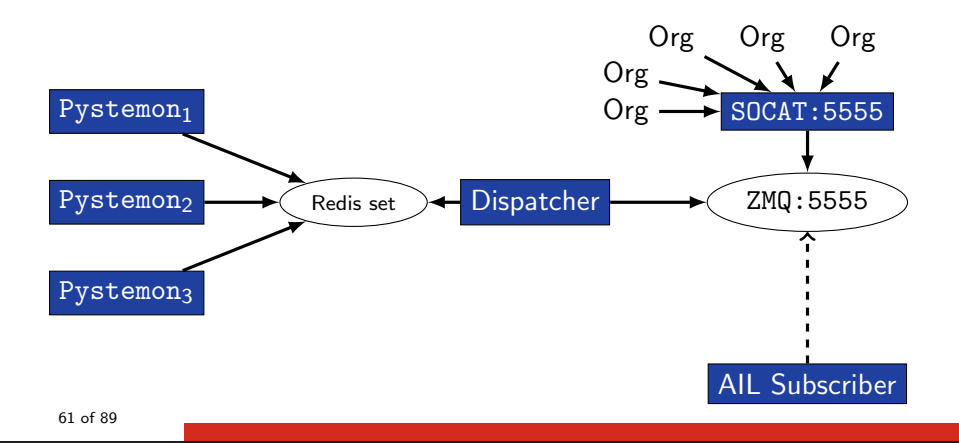

### AIL global architecture: Data streaming between module

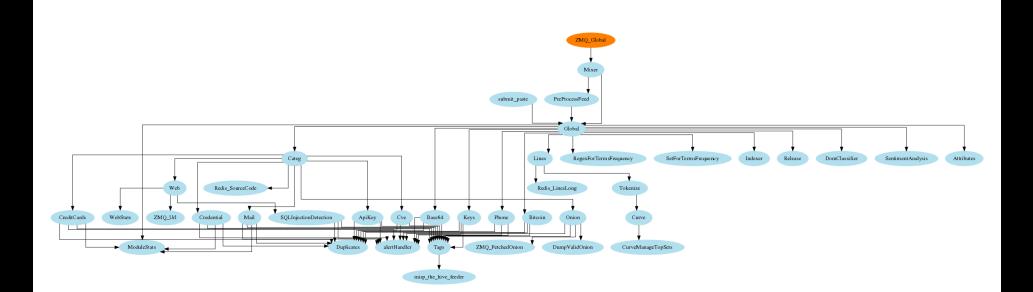

## AIL global architecture: Data streaming between module (Credential example)

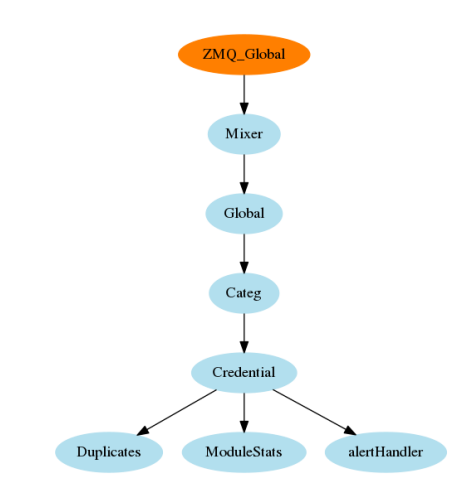

### Message consuming

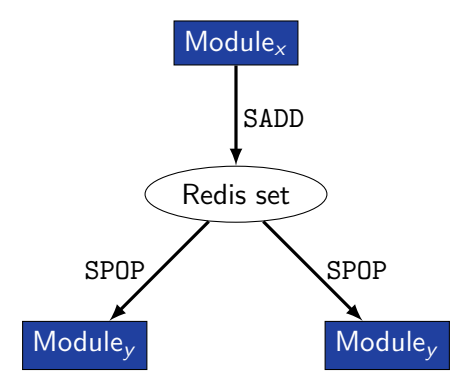

- $\rightarrow$  No message lost nor double processing
- $\rightarrow$  Multiprocessing!

## <span id="page-65-0"></span>[Starting the framework](#page-65-0)

Make sure that  $ZMQ$ <sub>-</sub>Global $\rightarrow$ address =

tcp://crf.circl.lu:5556,tcp://127.0.0.1:5556 in configs/core.cfg

```
Accessing the environment and starting AIL
2 # Launch the system and the web interface
3 cd bin/
 1./LAUNCH -1
```
### Running your own instance using the virtual machine

### Login and passwords:

# Web interface (default network settings) https://127.0.0.1:7000/ # Web interface: admin@admin.test Password1234 # SSH: ail Password1234

## <span id="page-68-0"></span>[Feeding the framework](#page-68-0)

There are different way to feed AIL with data:

- 1. Be a trusted partner with CIRCL and ask to get access to our feed [info@circl.lu](mailto:info@circl.lu)
- 2. Setup *pystemon* and use the custom feeder
	- pystemon will collect pastes for you
- 3. Feed your own data using the API or the import dir.py script
- 4. Feed your own file/text using the UI (Submit section)

There are different way to feed AIL with data:

- 1. CIRCL trusted partners can ask to access our feed [info@circl.lu](mailto:info@circl.lu)  $\triangleright$  You already have access
- 2. Setup *pystemon* and use the custom feeder
	- pystemon will collect pastes for you
- 3. Feed your own data using the API or import dir.py script
- 4. Feed your own file/text using the UI (Submit section)

# Via the UI (1)

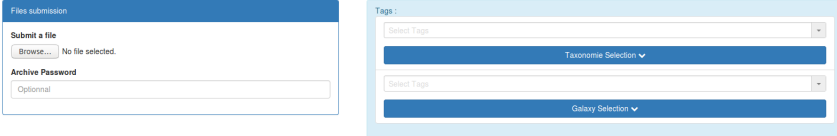

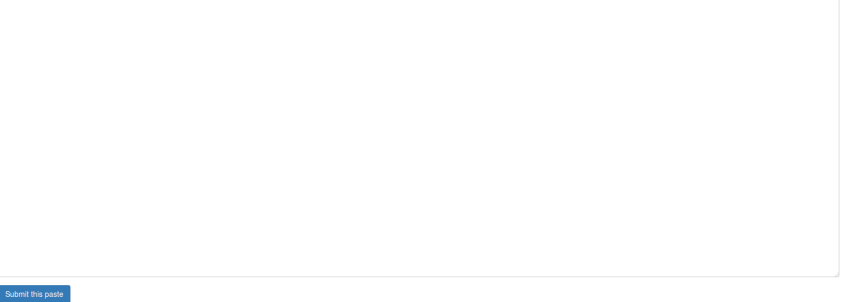
# Via the UI (2)

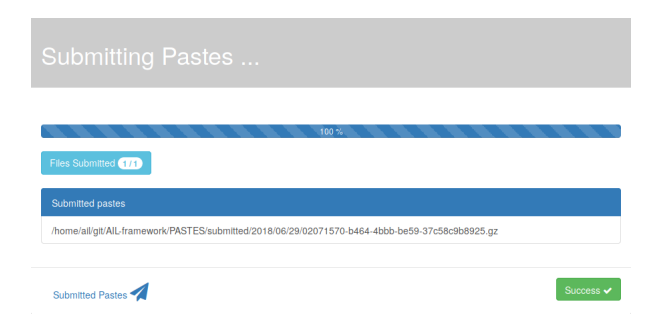

```
api/v1/import/item
1 {
2 "type": "text",
3 "tags": [
4 "infoleak:analyst-detection=\"private-key\""
5 \quad 1,
6 "text": "text to import"
7 }
```
- $/$ !\ requirements:
- Each file to be fed must be of a reasonable size:
	- ∼ 3 Mb / file is already large
	- This is because some modules are doing regex matching
	- If you want to feed a large file, better split it in multiple ones
- 1. Check your local configuration bin/package/config.cfg
	- In the file bin/package/config.cfg,
	- Add 127.0.0.1:5556 in ZMQ Global
	- (should already be set by default)
- 2. Launch import\_dir.py with de directory you want to import
	- import dir.py -d dir path

# <span id="page-76-0"></span>[Creating new features](#page-76-0)

# Developing new features: Plug-in a module in the system

Choose where to put your module in the data flow:

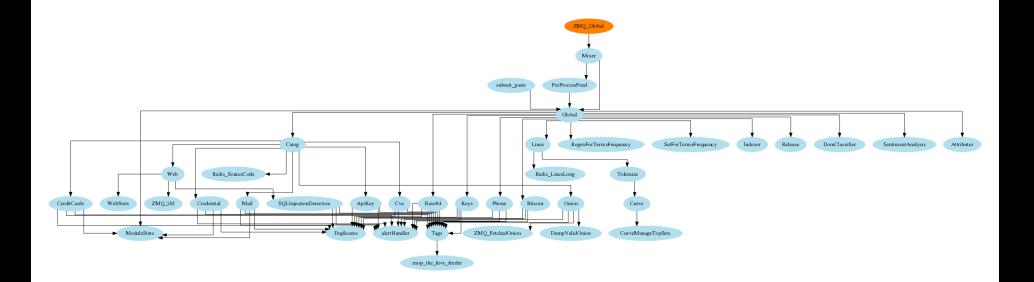

#### Then, modify bin/package/modules.cfg accordingly

#### Writing your own modules - /bin/template.py

```
1 import time
    from pubsublogger import publisher
    from Helper import Process
    if name = 'main':
 5 # logger setup
 6 publisher.port = 6380<br>7 publisher.channel = '
 7 publisher.channel = 'Script'<br>8 # Section name in configs/co
 \begin{array}{ll}\n8 & \text{# Section name in config} \times \text{core.cfg} \\
0 & \text{config section} = \times \text{section name} \times \text{?}\n\end{array}config section = \sqrt{3} section name >'
10 # Setup the I/O queues
\begin{array}{c|c} \n 11 & p = \text{Process}(\text{config\_section}) \\ \n 12 & \text{4: Endless loan getting mess} \n \end{array}12 # Endless loop getting messages from the input queue
13 while True:
14 # Get one message from the input queue<br>15 message = p.get from set ()
               message = p.get_from_set()16 if message is None:
17 publisher.debug ("{} queue is empty, waiting".format (config_section))
18 time.sleep (1)
19 continue<br>20 # Do somethi
               # Do something with the message from the queue
21 something has been done = do something (message)
22
```
# <span id="page-79-0"></span>[Practical part](#page-79-0)

- 1. Update support of docker/ansible
- 2. Graph database on Credential.py
	- Top used passwords, most compromised user, ...
- 3. Webpage scrapper
	- Download html from URL found in pastes
	- Re-inject html as paste in AIL
- 4. Improvement of Phone.py
	- Way to much false positive as of now. Exploring new ways to validate phone numbers could be interesting

#### 5. Your custom feature

## <span id="page-81-0"></span>[Contribution rules](#page-81-0)

#### How to contribute

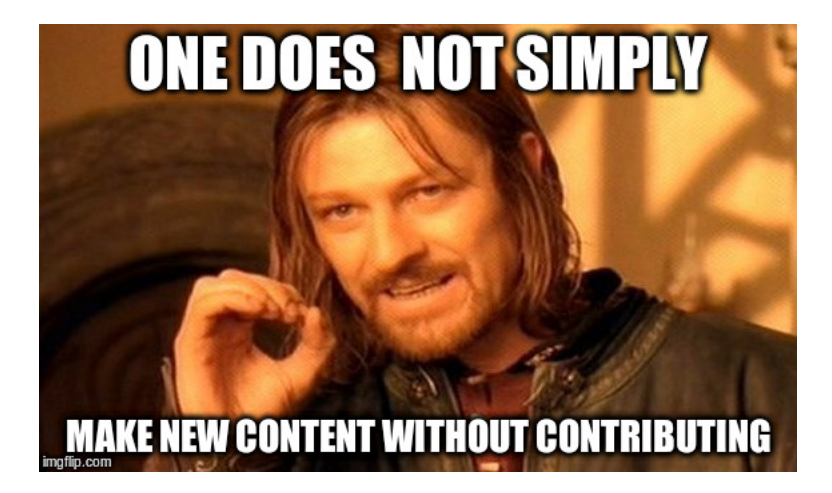

- Docker
- Ansible
- Email alerting
- SQL injection detection
- Phone number detection

• Feel free to fork the code, play with it, make some patches or add additional analysis modules.

- Feel free to fork the code, play with it, make some patches or add additional analysis modules.
- Feel free to make a pull request for your contribution
- Feel free to fork the code, play with it, make some patches or add additional analysis modules.
- Feel free to make a pull request for your contribution
- That's it!

 $(( \wedge \wedge)$ 

• Building AIL helped us to find additional leaks which cannot be found using manual analysis and improve the time to detect duplicate/recycled leaks.

 $\rightarrow$  Therefore quicker response time to assist and/or inform proactively affected constituents.

## Ongoing developments

- Python API wrapper
- Data retention (export/import)
- MISP format support (MISP modules expansion)
- auto Classify content by set of terms
	- CE contents
	- DDOS booters
	- $^{\circ}$  ...
- Crawled items
	- add screenshot correlation
	- duplicate crawled domains
	- tor indexer
	- crawler cookie authentication

# <span id="page-89-0"></span>[Annexes](#page-89-0)

## Managing AIL: Old fashion way

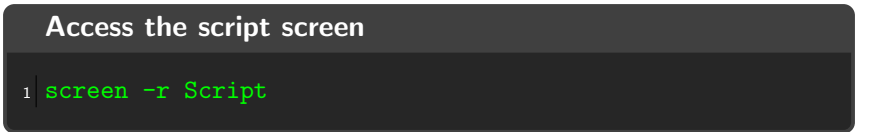

#### Table: GNU screen shortcuts

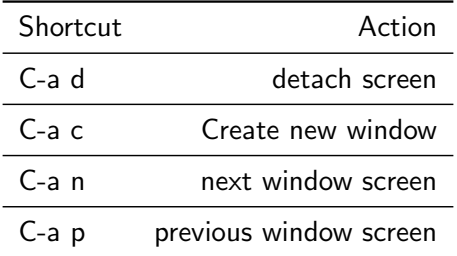

#### Managing your modules: Using the helper

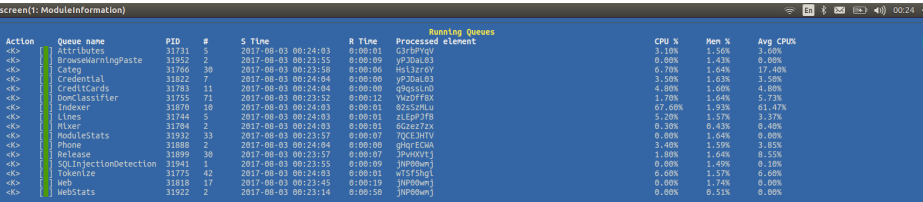

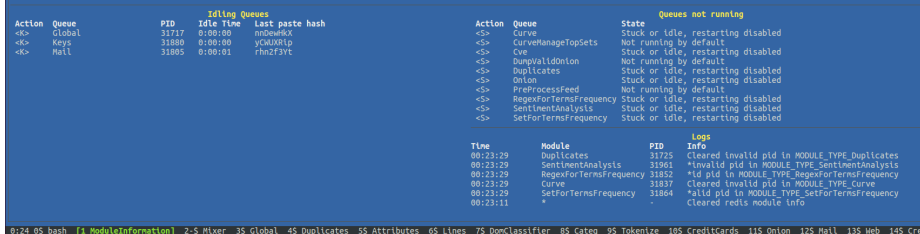